# **まちcomiメール登録手順書**

- 登録施設情報
	- ■施 設 名:

■ 施設モバイルサイト: http://

### **まずはじめに!**

必ずご利用のスマートフォン、携帯電話でドメイン「machicomi.jp」を 受信できるようにドメイン指定受信設定をしてください。

#### ドメイン指定受信設定とは?

指定したドメインからのメールを受信し、それ以外のメールをブロックする機能です。 携帯会社によっては、迷惑メール対策のため初期の段階でフィルタリング設定がされている場合があります。まちcomiメール に登録するために、フィルタリング設定を全て解除されると迷惑メールが増える可能性がありますので設定をご確認の上、ド メイン指定受信設定を行なってください。ドメイン指定受信設定を行なっていただきますと、フィルタリング設定をされてい ても施設からのメールが受信できます。設定方法についてご不明な場合は、ご利用の携帯会社へお問い合わせください。

## - 登録手順 - スマートフォンをご利用の方

専用のアプリをダウンロードし、施設への登録をしてください。 ※専用アプリなら、災害時にもタイムロスなく通知が届くのでお勧めです。ぜひご利用ください。

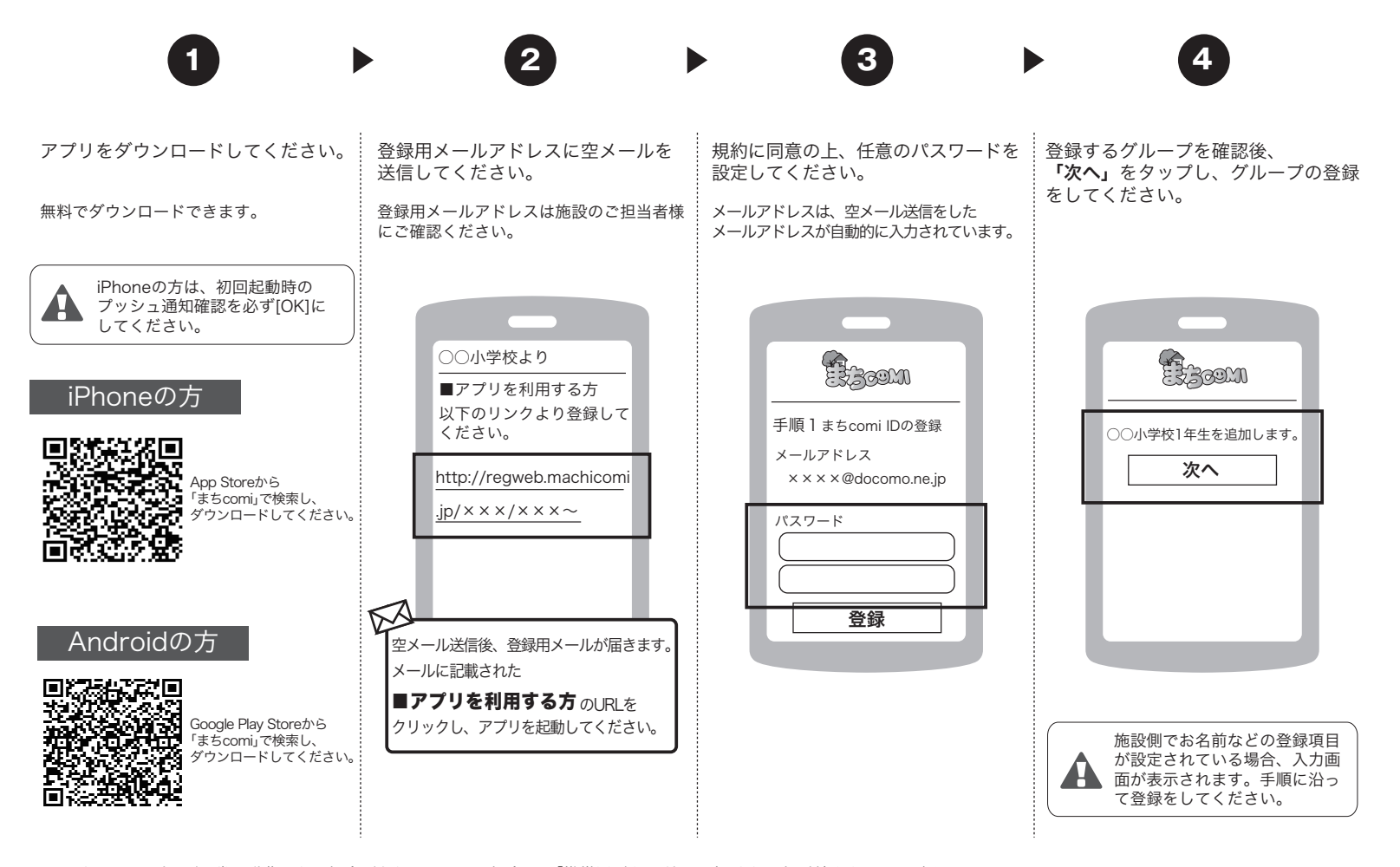

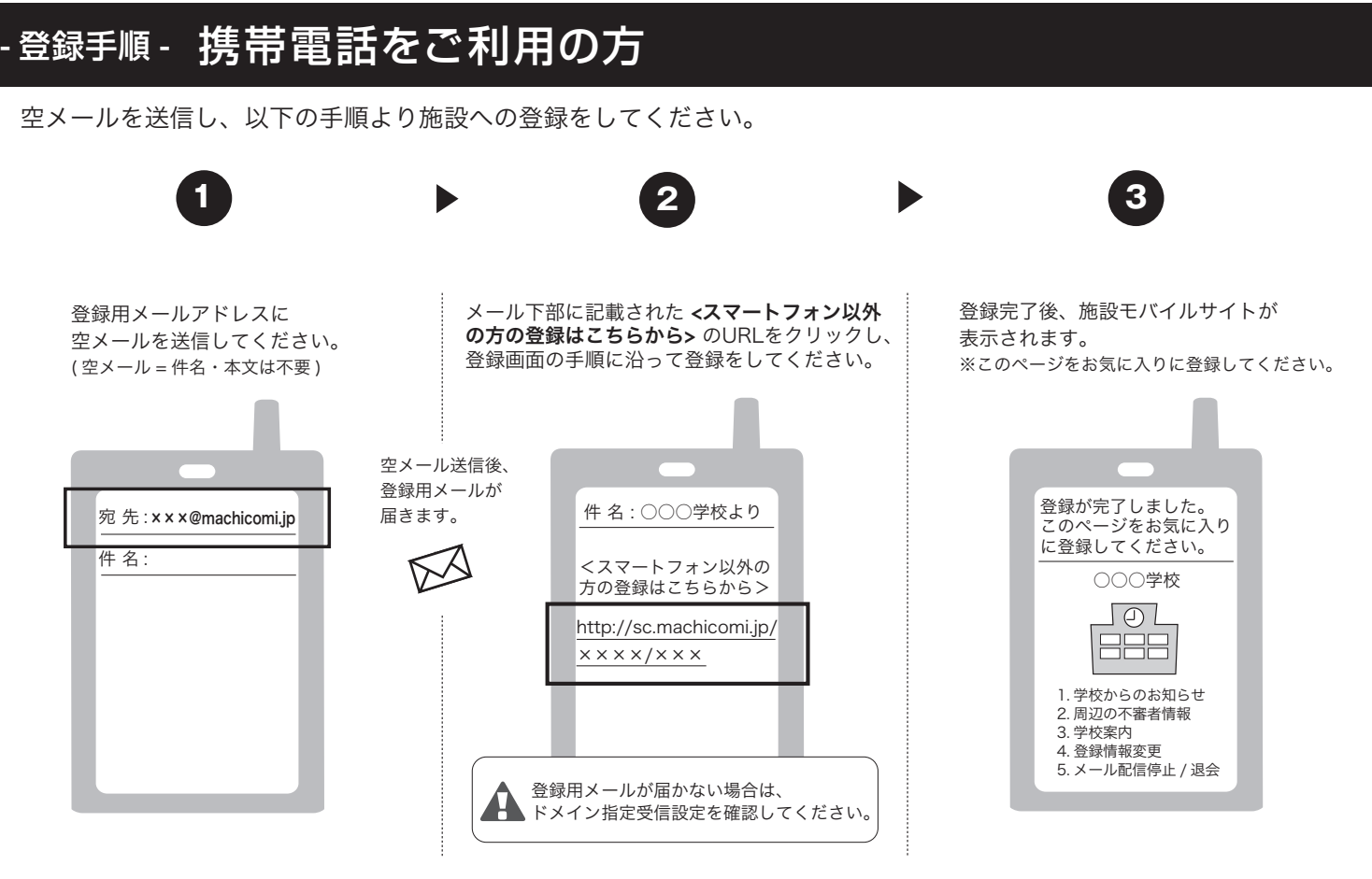

※ 登録施設より届くメールにはシステム上、返信することが出来ませんのでご注意ください。

### 施設からのメールが届かないときは !?

登録状況・配信状況の確認をしましょう! (まち comi アプリをご利用の方は、アプリから通知テストでご確認ください。)

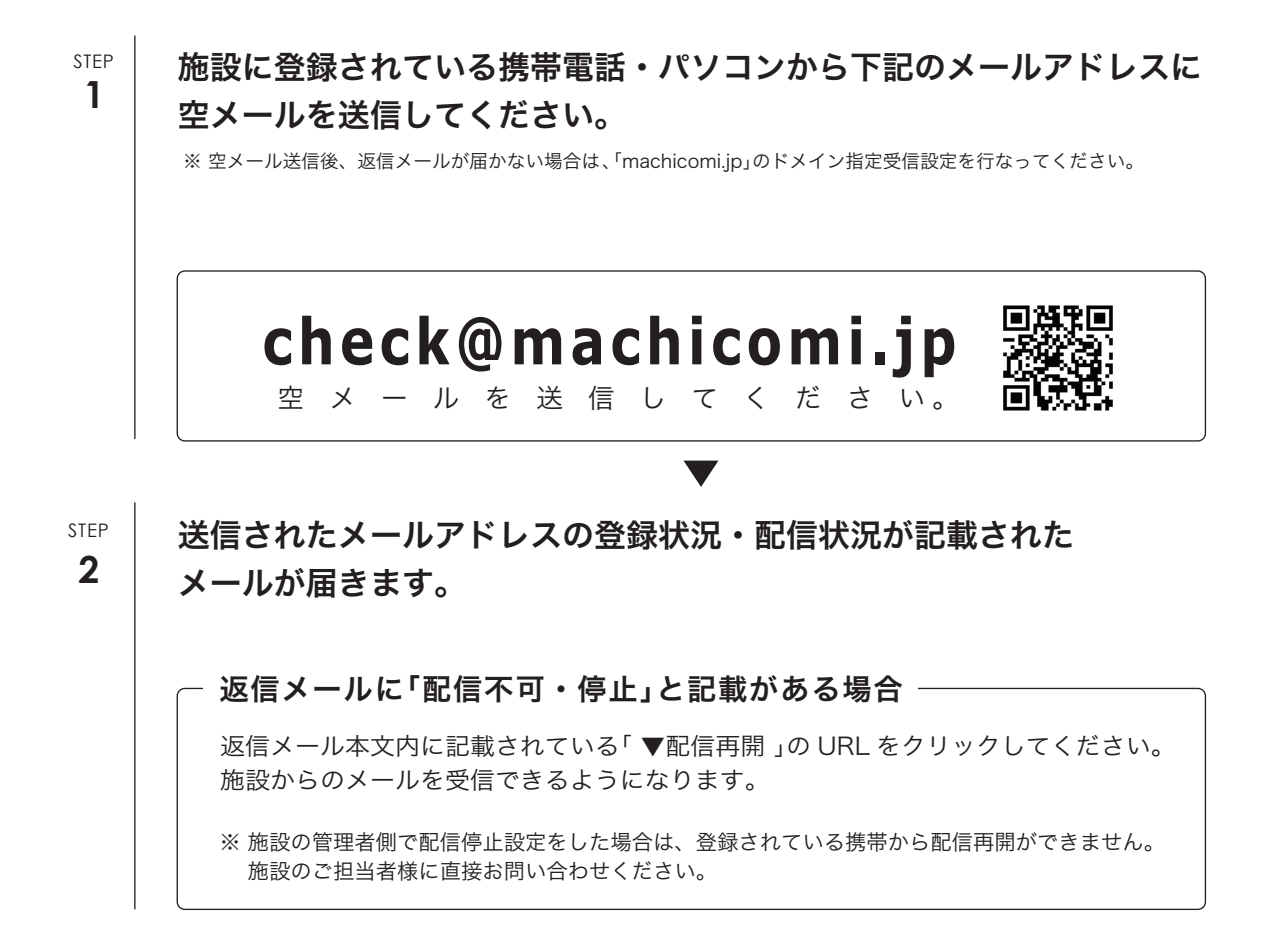